# **Webpass IP Reader Installation Guide**

### **A. Package content**

#### ■ **PARTS**

Controller x 1, Accessory kit x 1(Plastic screw hub x 3, Fastening screw x 3), Cable (2pin x 1, 4pin x 1, 5pin x 2, 8pin x 1), CD x 1, Warranty card x 1

### **B. INSTALLATION**

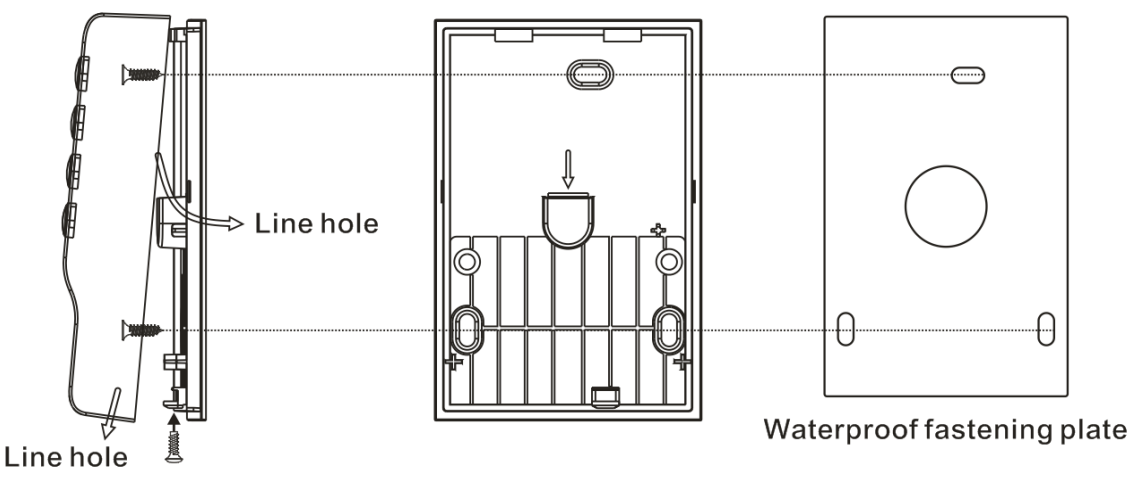

#### ■ **Preparations /**

- 1. Wipe dust and wet from the wall.
- 2. Fasten the waterproof plastic plate on the wall.
- 3. Drill the holes indicating on the plastic plate.
- 4. Fasten the plate with plastic screws to each holes.

#### ■ **Using the line hole under side /**

- 1. Use the screw driver to open the back cover of host.
- 2. Install the back cover by using the screws which attached inside.
- 3. Please refer to process C to finish the installation.
- 4. Pass the cable through the line hole under side.
- 5. Combine the machine body, and then fix the screw under the machine.

#### ■ **Using the line hole at back cover /**

- 1. Use the screw driver to open the back cover of host.
- 2. Pass the cable through the line hole at the back cover.
- 3. Install the back cover by using the screws which attached inside.
- 4. Please refer to process C to finish the installation.
- 5. Combine the machine body, and then fix the screw under the machine.

#### ■ **Physical Dimension /**

80 X 120 X 25 (mm)

#### ■ **RECOMMENDED /**

• Shielded type cable, Linear DC power adapter, Network cable.

#### ■ **SPECIFICATIONS /**

- Voltage range : 12 ~ 24 VDC
- Current max. Average : 800 mA
- Max distance for Wiegand : 80M
- ․Dimension : 120mm x 80mm x 25mm
- ․Net Weight: 130±10g
- Operation Temperature: -20℃ ~ +55℃
- Cardholder capacity : 20,000cards/ 60,000entries
- ․Effective Reader Distance : 7-12cm (125KHz)/ 3-5cm (13.56MHz Mifare)/ 3-5cm (HID)
- ․Support card type: EM/Mifare/HID
- Built-In Reader : Support IN-OUT reader operation
- Internetworking : Built-In TCP/IP Module at speed 10/100Mbps

#### ■ **Notice /**

• Do not connect other cable to the power unit except red & black power cable.

․Do not apply any unverified power supply to the unit or the hardware system may be damaged or may cause system an unstable condition.

### **C. Terminal Block descriptions: J1~J8**

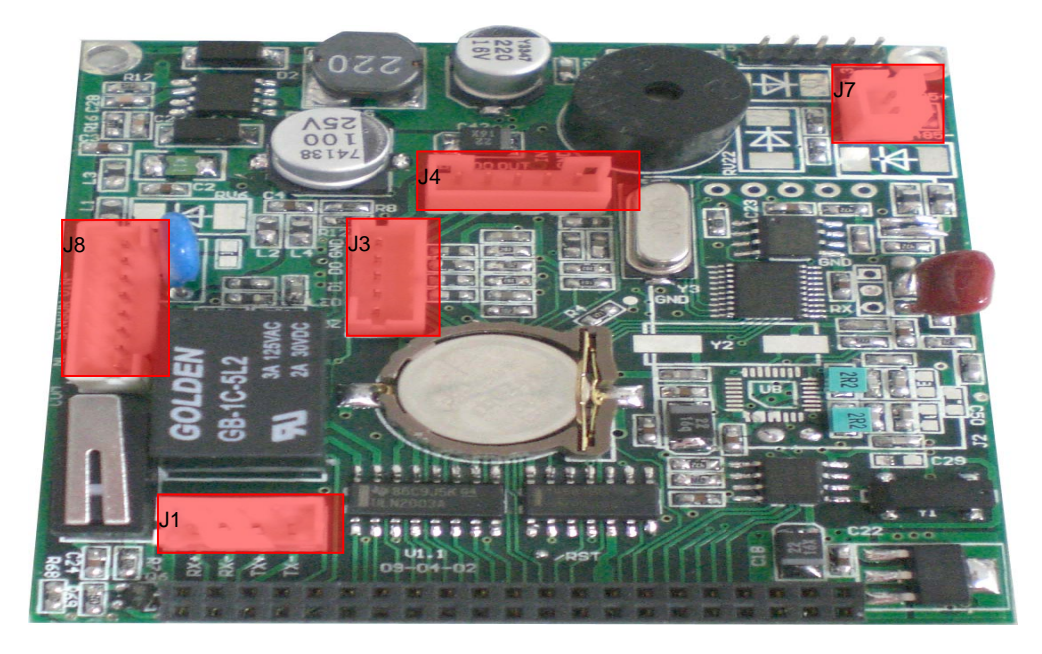

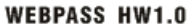

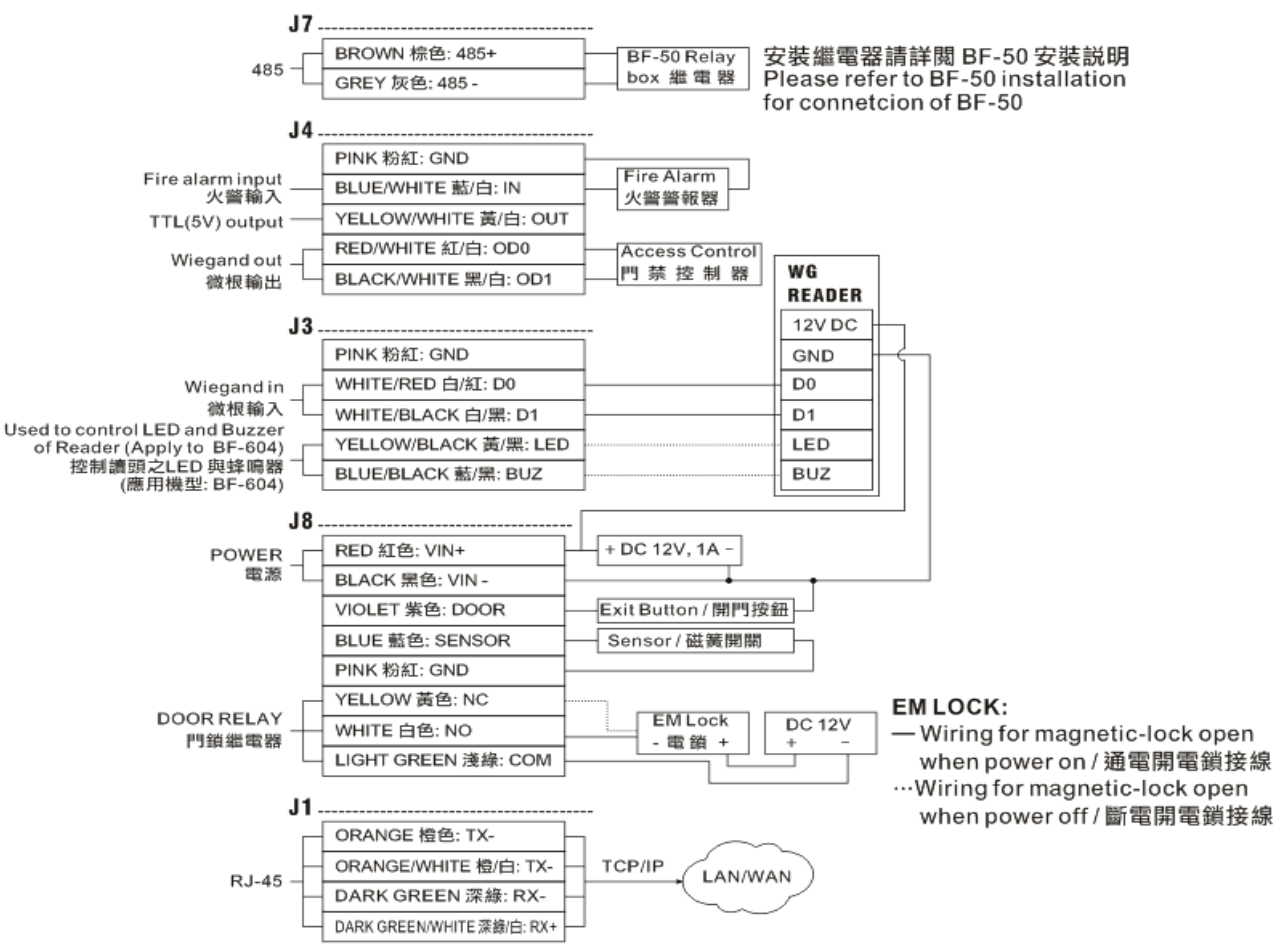

## **D. LED Indicators and Buzzer status descriptions:**

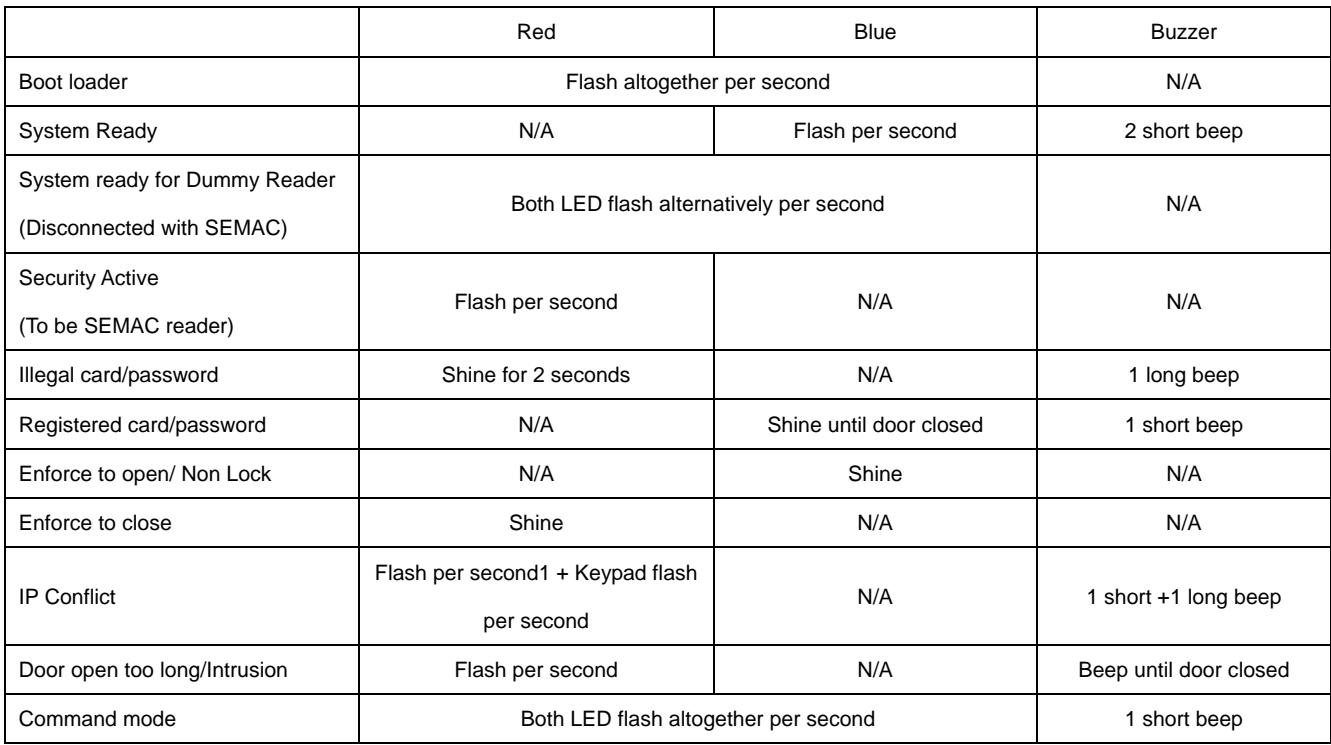

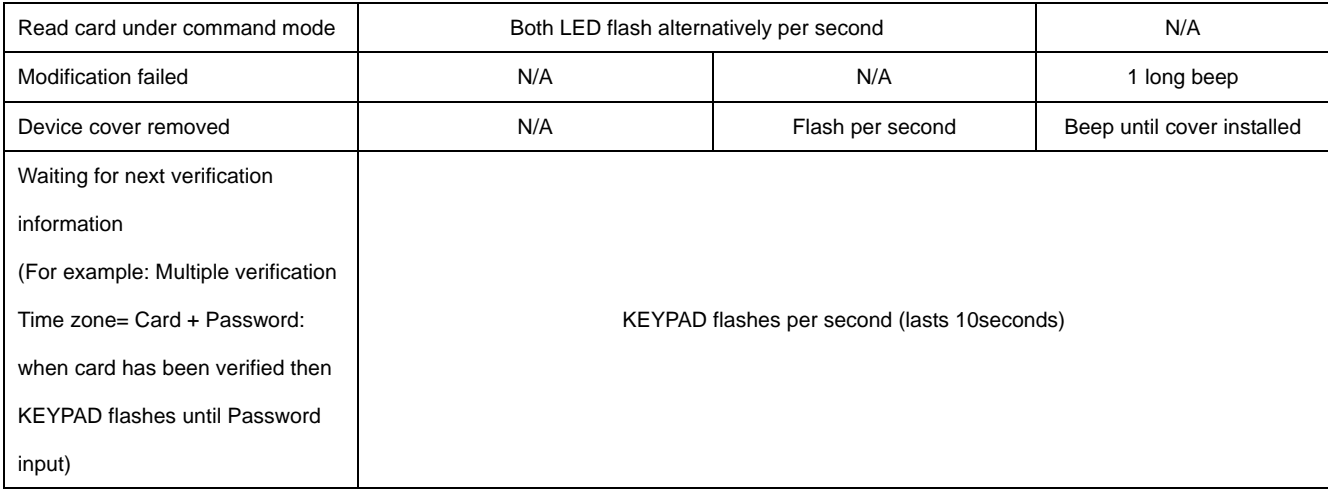

## **E. Command Mode:**

#### **Configuration Parameters**:

UUUUUU: User ID Number (1~6 digits)

QQQQQQ: Number of Cards you want to register them in a process (1~6digits)

PPPPPPPP : Password (4~8digits)

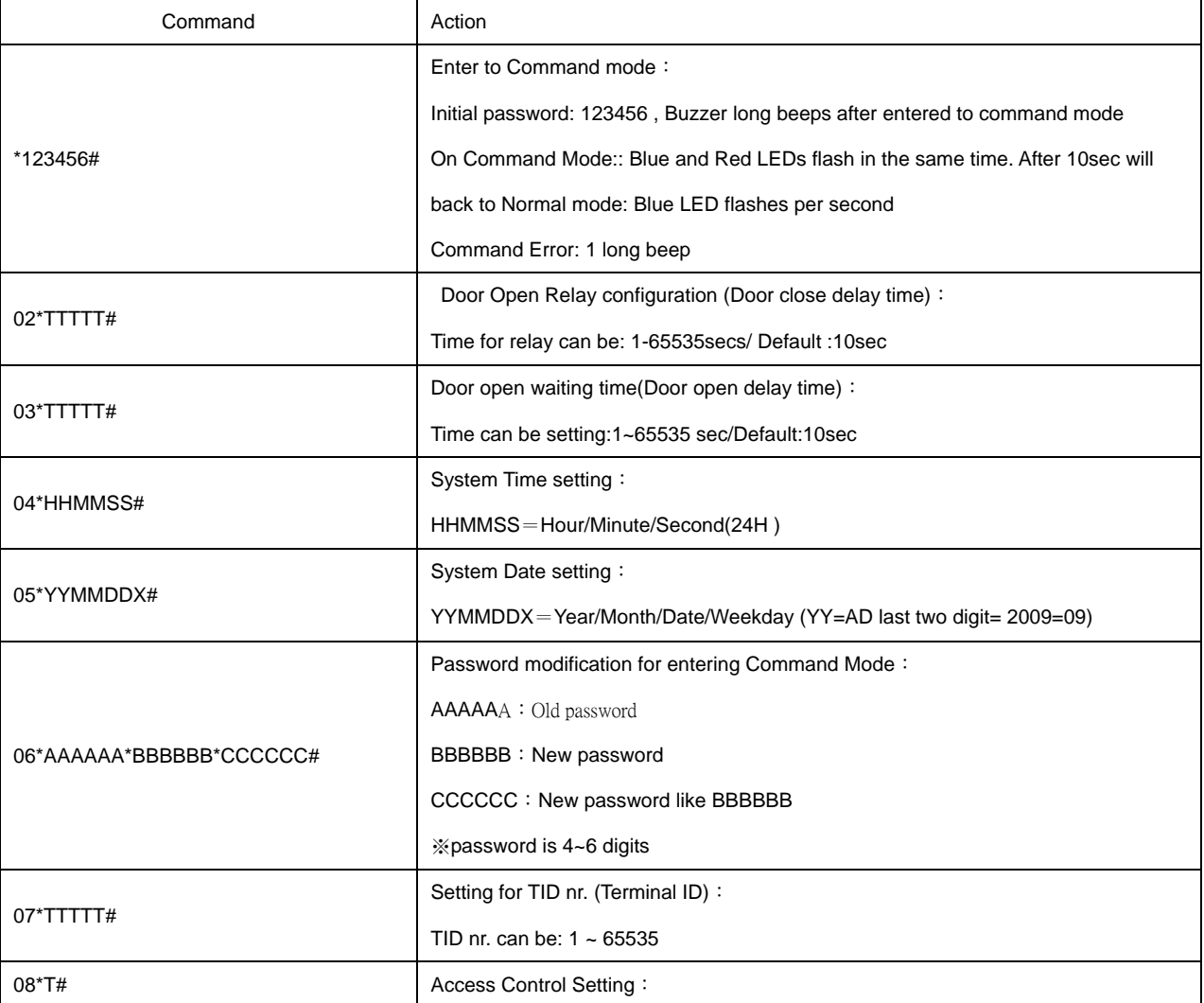

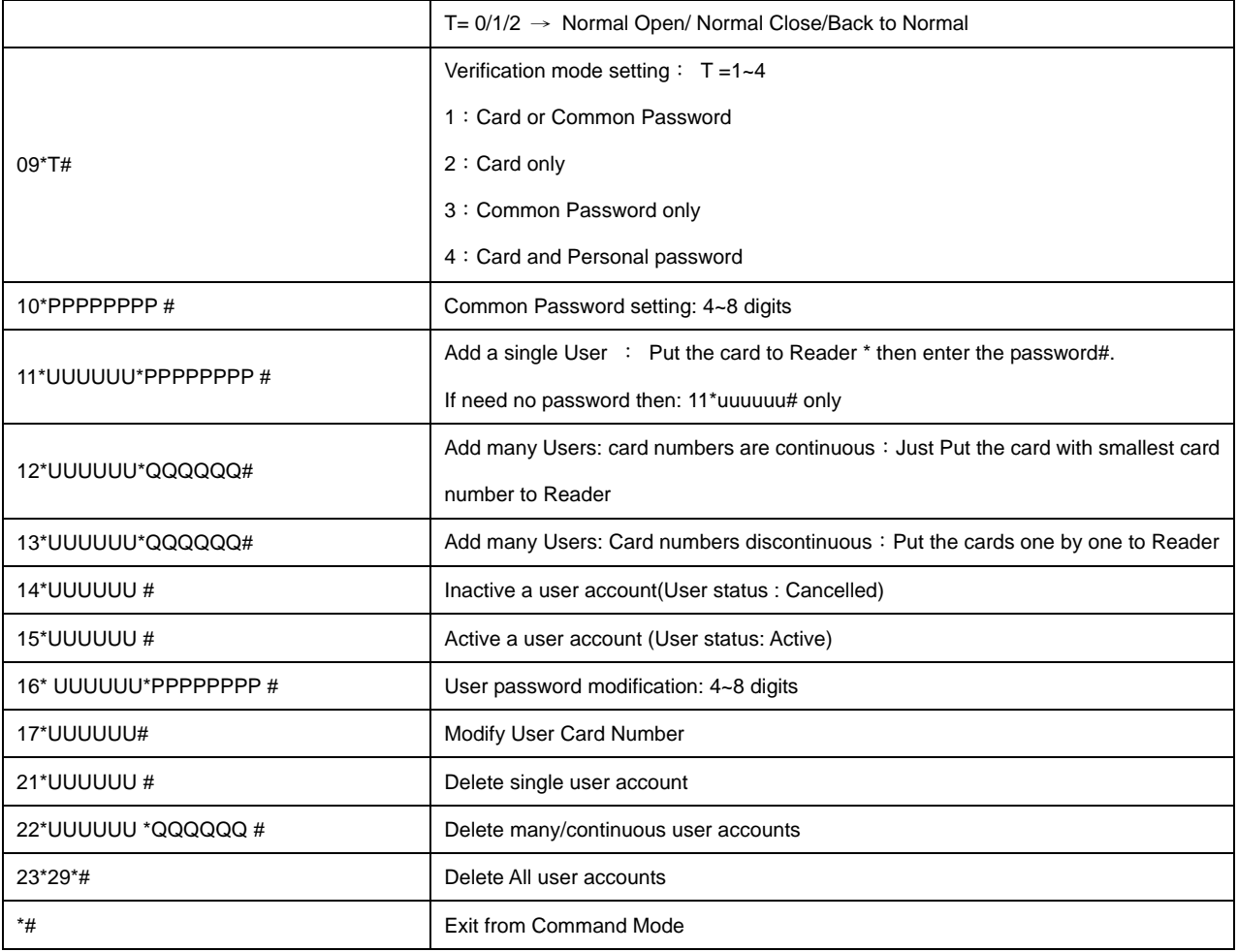